### **Modeling with Sound Scale Model Animation**

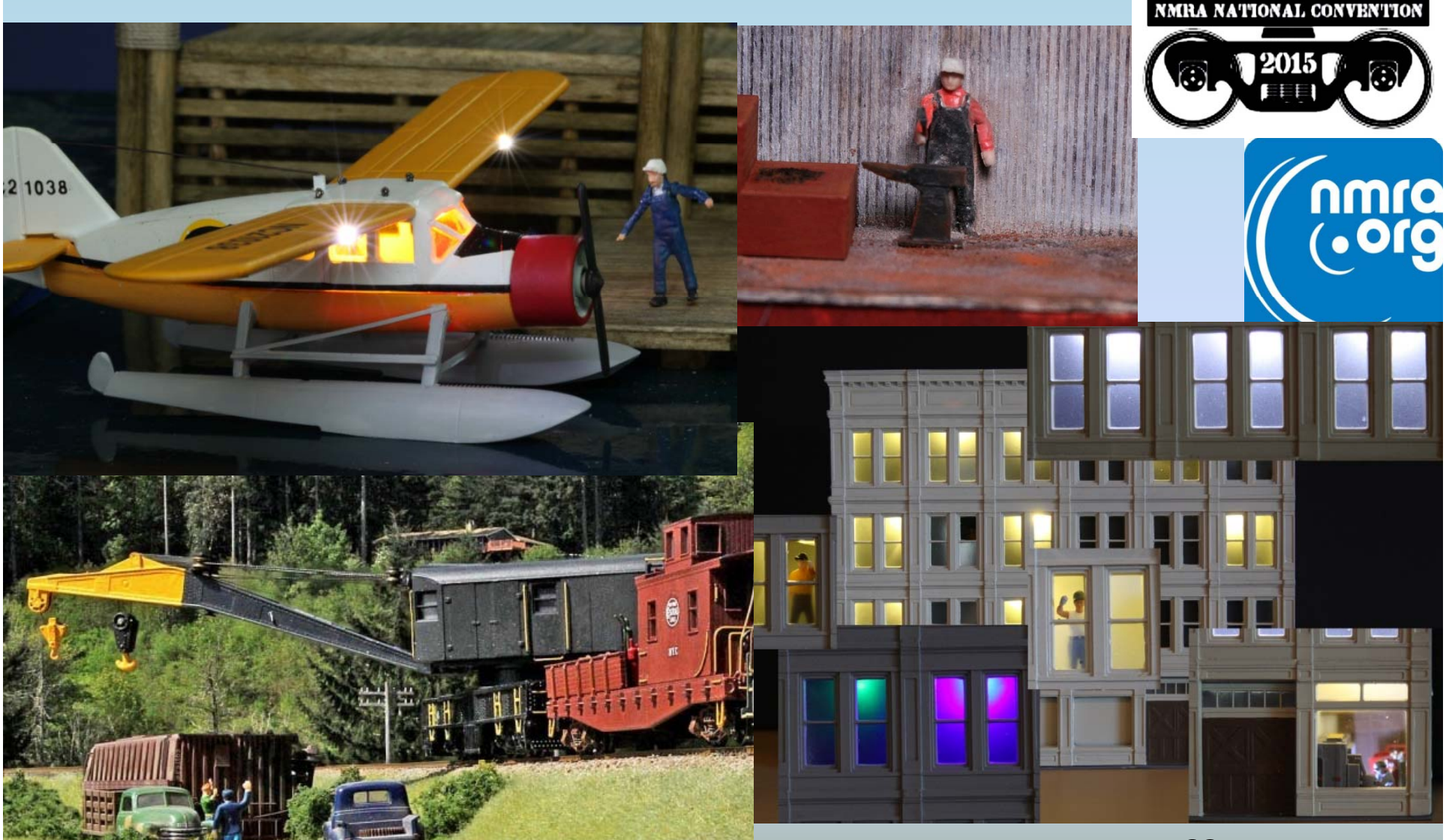

**Presented by Geoff Bunza**

DARTH A

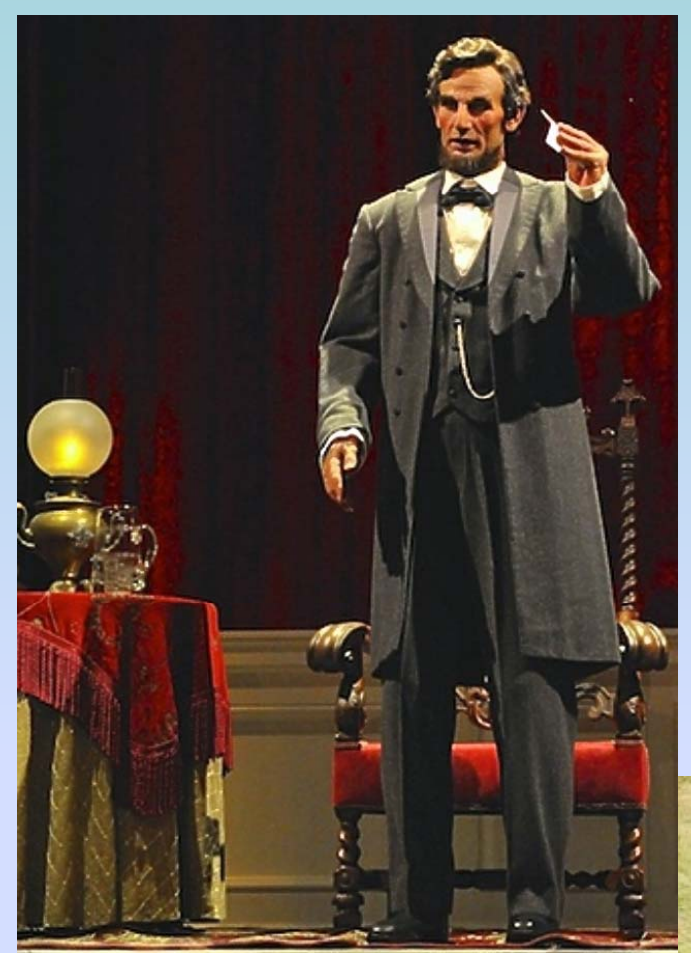

## **My Animation Influences**

*Disneyland Great Moments with Mr. Lincoln Grabs and Holds the Imagination*

**The Model is the Story** 

*Pendon Museum* (Long Wittenham, Abingdon, Oxfordshire, U.K.) preserves the idyllic rural scene and transport of the 1920's and 30's (pendonmuseum.com)

### **What Makes Something Appear to Be Alive?**

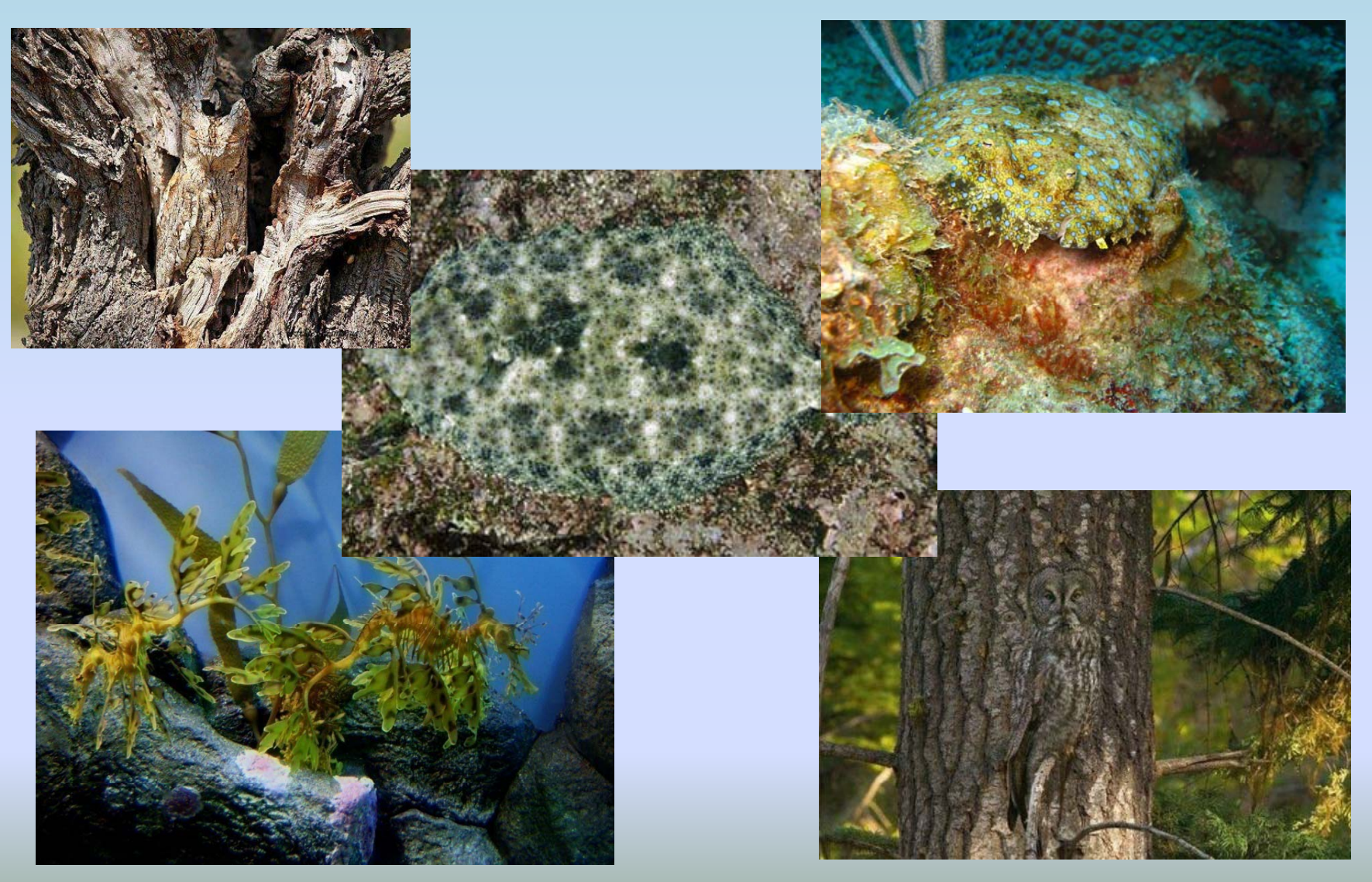

### *Animated* **versus** *Animation*

You can create *animated* features Blinking lights, Body movements, etc.

### When creating an *animation* consider the whole:

- Movement
- $\bullet$  Light
- Sound
- Synchronization
- Story

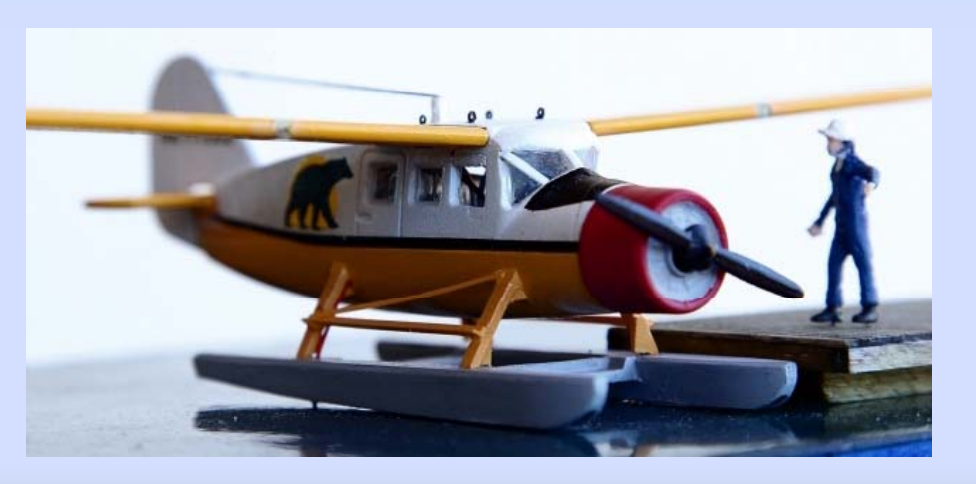

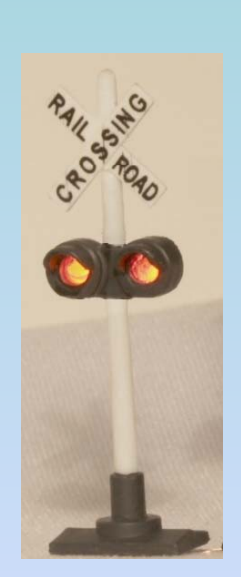

## *Sound Considerations*

### Sound ideas I think about during scene construction

•Back ground Sound

Unseen sounds obvious and appropriate for the scene like birds, traffic, etc. I prefer the best quality recordings and players to deliver "subtlety"

•Foreground Sound

Sounds appropriate for a near view not attributed to a single point source like machinery, fans, water flowing, conversations, etc.

•Ambiance

Sound to create a feeling for a scene like rainfall,

fog horns, wind, etc. Even though the cause may not be seen

(really part of the Background but needs special consideration)

•Spot Sound

Specific sound easily matched to a specific source as in a hammer, saw, crane, etc.– Timing here is almost everything!

•Mobile Sound

Sound generated by a specific source moving through a scene like a locomotive, car, etc.

## *Sound Advice*

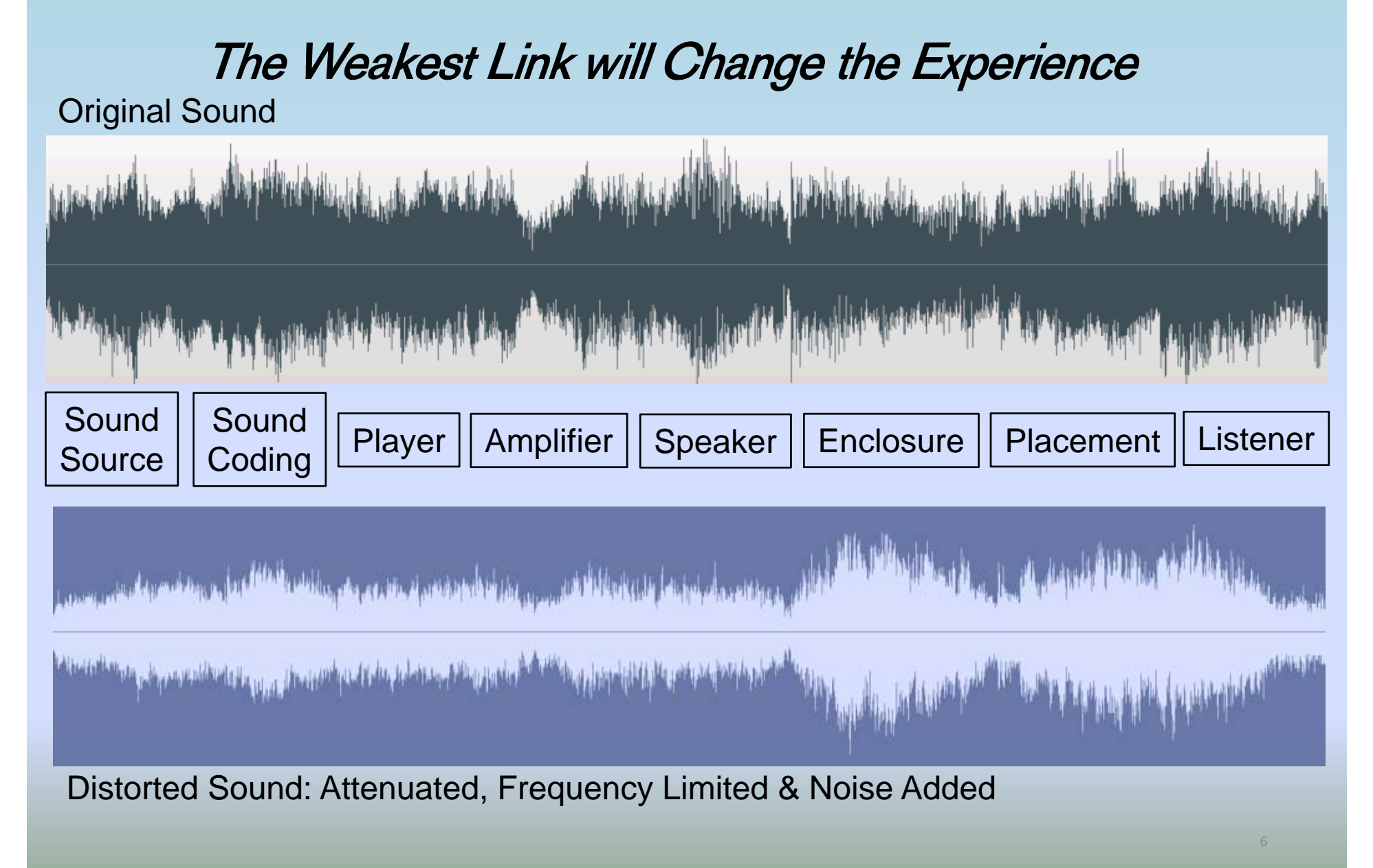

## *Sound and Noisemakers*

#### $\bullet$ **DCC Sound Decoders**

– *Sound clips can be uploaded and replaced, subbing for bells, whistles, etc*

#### •**R bl eprogrammabl e DCC S d oun D d eco ders**

 *Sounds can be replaced but also the internal sequencing can be reprogrammed (Digitrax, Zimo?)*

#### •**Commercial Sound Players**

– *Triggerable, configurable, higher quality sound (Pricom Dream Player)*

#### •**•** Sound Modules

- *Commercial Sound Modules (ITT Products HQ Series Sound Modules)*
- Module sound players: mp3,WAV, & AD4 players **(WTV020-SD-16P Module)**

#### •**Mp3 players**

- *CD & USB (Thumb) Drive packaged players*
- •**Other Issues: Sound Level, Speakers, Enclosures, & Placement**

## *Sound Players*

**Characteristics to consider:**

- **1. Sound source - Built-in, Storage Card, Programmable Memory**
- **2. Quality of reproduction – Sampling rate and bandwidth**
- **3. Output channel – line ( p )p needs amplification), speaker**
- **4. Volume control**
- **5. Triggering (Start/Stop, next track, etc) and number of triggers**
- **6. Multiple Voices (Polyphonic)**
- **7. Configurable**
- **8. Synchronization, Cueing and Secondary Control**
- **9. Random play**

**10.Programmatic interface (accepts commands with communications) Programmatic**

### *Pre-Loaded Sound Players*

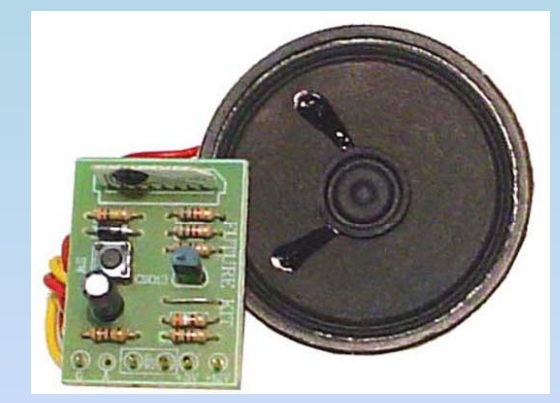

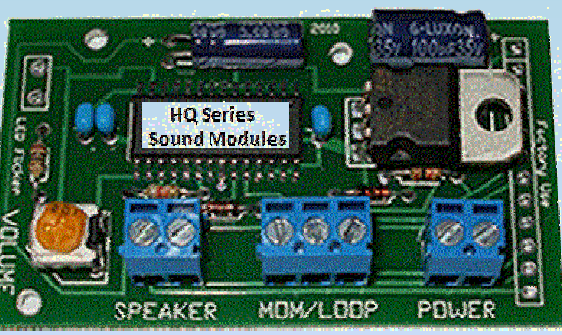

![](_page_8_Picture_3.jpeg)

BakaTronics FK200 Series**ITT Products HQ Series** 

**RAM Track Sound Devices** 

(Trigger-able, Typically Single Sound / Sound Type)

### *Commercial Sound Players*

![](_page_8_Picture_8.jpeg)

### *More Sound Players*

![](_page_9_Picture_1.jpeg)

**Pricom Dream Player Pro Dream Player Lite Iowa Scaled Engineering CKT-SQUEAL 6 File Polyphonic 16bit 44.1KHz CD Qualit Control Outputs Control Outputs**

![](_page_9_Picture_3.jpeg)

**16bit 44.1KHz**

![](_page_9_Picture_5.jpeg)

**<sup>y</sup> 16bit 48KHz Mono Only**

#### **Sparkfun WAV Trigger**

**14 File Polyphonic 16bit 44.1KHz Programmatic Control**

![](_page_9_Picture_9.jpeg)

### *Sound Player Modules*

![](_page_10_Picture_1.jpeg)

**WTV020-SD4 Bit ADPCM AD4 Files4bit Delta 32KHz 24bit 48KHz 2W Mono Amp is Weak 1GB Micro SD Card MaxProgrammatic & Buttons**

![](_page_10_Figure_3.jpeg)

![](_page_10_Figure_4.jpeg)

**DFPlayer Mini BY8001-16P MP3 & WMV FilesGood 3W Mono Amp 32GB Micro SD Card MaxProgrammatic & Buttons**

![](_page_10_Figure_6.jpeg)

![](_page_10_Picture_7.jpeg)

**WAV & MP3 Files24bit 48KHzGood 3W Mono Amp 32GB Micro SD Card MaxProgrammatic & Buttons**

![](_page_10_Figure_9.jpeg)

### *Other Sound Players*

![](_page_11_Picture_1.jpeg)

**Sound DecodersSound Clip Substitution DCC Control**

**QSI ZimoESU LokSoundDigitrax**

![](_page_11_Picture_4.jpeg)

 **Sound Decoders Fully Programmable DCC Control**

> **Digitrax ESU LokSound**

![](_page_11_Picture_7.jpeg)

 **Button Operated Modules Switched Control**

### *Speakers*

![](_page_12_Picture_1.jpeg)

#### **Cell Phone Speakers**

iPhone 5

![](_page_12_Picture_3.jpeg)

![](_page_12_Picture_4.jpeg)

### **Amplified Speakers**

![](_page_12_Picture_6.jpeg)

#### **Made for DCC Sound (CliffWilliams.co.uk)**

![](_page_12_Picture_8.jpeg)

### **Enclosures and Baffles**

### *Source Material: Sounds*

### **Sound Sources:**

**FreeSound.org SoundDogs.com Soundbible.comSoundjay.com**

![](_page_13_Picture_3.jpeg)

![](_page_13_Picture_4.jpeg)

**Youtube.com**

**Fantasonics com Fantasonics.com**

![](_page_13_Picture_7.jpeg)

**Personal Recordings**

### *Sound Tools*

![](_page_14_Picture_1.jpeg)

![](_page_14_Picture_2.jpeg)

![](_page_14_Picture_3.jpeg)

### **Sound Recorders**

### **Sound Editors (Free Software)**

- **NCH WavePadhtt // h / d http://www.nch.com.au/wavepad** • **(Open Source) Audacity® http://audacityteam.org**
- **Nero Wave Editorhttp://www.nero.com/enu/downloads**

## **The Sound Editor‐‐Essential in Your Toolbox**

![](_page_15_Figure_1.jpeg)

## **A "Example" Edit for Animation**

![](_page_16_Picture_1.jpeg)

![](_page_16_Picture_3.jpeg)

![](_page_16_Picture_4.jpeg)

![](_page_16_Picture_5.jpeg)

### **Original Sound Highlight, Cut, & Paste Sound**

![](_page_16_Picture_7.jpeg)

### **John Allen Revisited**

![](_page_17_Picture_1.jpeg)

## **Constructing Your Sound**

- **Gather your Source Recordings**
- **Highlight Cut Paste and Save Clips Highlight, Cut,**
- **Assemble and/or Combine Your Sounds into Playable Segments as Needed as Needed**
- **Amplify, Normalize, Attenuate, etc.**
- **Add Effects (Equalization Reverb (Equalization, Reverb, Pitch Change, etc.)**
- **Re-code (re code (re-Format) to Match Your Player Format)**
- **Load and Listen**

### **But the most Important Tool…**

![](_page_19_Picture_1.jpeg)

![](_page_19_Picture_2.jpeg)

![](_page_19_Picture_3.jpeg)

**When all is said and done, we judge our models by what we see and hear… So Trust your Ears and Have <sup>a</sup> Go!!! Ears,** 

Slide courtesy of Prof Klyzlr

### *Timing, Cueing, & Synchronization*

- **Consider Animation as a sequence of actions**
	- **Move this…**
	- **Play these sounds …**
	- $-$  Set this speed…
	- **Turn thi li ht this ghton… off… on … …**
	- **Wait so long…**
	- **Wait until something happens…**
- **How does an action start ?**
- **What are the delay times among actions ?**
- **How are the actions coordinated ?**
- **How does an action end ?**

## *Triggers & Cueing*

- A *Trigger* is a detectable change
	- Switch closure: *metal contacts, push button, switch…*
	- A sensor change: *optical sensor magnetic sensor sensor, sensor…*
	- The end of a timer: *mechanical or electrical or program*
- A *Timer* is some mechanism that has a known delay
- A *Sequencer* provokes one or more actions at different time intervals
- *Cueing* is the coordinated *start* of multiple actions– like movement start and sound generation
- Action ends with:
	- Completion of sequence
	- End of time period
	- Ending trigger
	- No end continuous loop

![](_page_22_Picture_0.jpeg)

### **Example: Hammer and Anvil**

![](_page_23_Picture_1.jpeg)

- •**Simple Contact Trigger**
- •**Single Sound Played with Sound Module BY8001‐16P**
- •**• Cell Phone Speaker 24 and 24 and 24 and 24 and 24 and 24 and 24 and 24 and 24 and 24 and 24 and 24 and 24 and 24**

![](_page_23_Picture_5.jpeg)

### **Example: Hammer and Anvil**

![](_page_24_Picture_1.jpeg)

- •**Simple Contact Trigger**
- •**Single Sound Played with Sound Module BY8001‐16P**
- •**Cell Phone Speaker** <sup>25</sup>

## *Programmed Timing & Sequencing*

### **Why Bother?**

- **Way More Flexibility Than ANY other Method**
- **Low Cost**
- **Easy to Modify/Change**
- **Multiple triggers**
- **Multiple Kinds of Triggers**
- **Lights, Motors, Relays, Servos, Sensors**
- **Pseudo Random Sequencing**
- **Different Sequences Can Run Simultaneously**
- **DCC Library Already Written**
- **Support For Sound Generators (MP3, WAV & AD4)**
- **Additional Tutorials, Books, Libraries, Examples**

## *Thunderstorm in a Box*

- **L d h t ti d l Long an d s hor time elays**
- **Randomized timing**
- **Easy to Modify/Change**
- **Coordination of light and sound Multiple thunder sound clips** *<u><b>Clips* Sequenced with strobe lightning</u> **Flash-to-Sound timing shorter as storm nears**
- **Clips combined to form alternate sequences**

![](_page_26_Picture_6.jpeg)

### *Thunderstorm in a Box*

![](_page_27_Picture_1.jpeg)

## *Programmed Timing & Sequencing*

![](_page_28_Picture_1.jpeg)

**Arduino Uno \$11-\$30 Qty1 Digispark** 

![](_page_28_Picture_3.jpeg)

![](_page_28_Picture_4.jpeg)

**\$3.84 \$2.25!! Qty 1**

 http://www.arduino.cc http://sparkfun.com http://www.adafruit.com

![](_page_28_Picture_6.jpeg)

**b /it /221030168024 e bay.com/it m/221030168024**

![](_page_28_Picture_7.jpeg)

![](_page_28_Picture_9.jpeg)

**At l ATM 328P Atme Alternatives: ATMega328P Mouser.com \$3.24 Qty1**

![](_page_28_Picture_11.jpeg)

**Atmel 328P on SurplusGizmos.com Atmel Lite Kit \$6.75 Kit Only Solderless Breadboard**

**MC PIC ProcessorTI LaunchPadMany Others**

### **The Essentials for Programmed Sequencing**

![](_page_29_Picture_1.jpeg)

![](_page_29_Picture_2.jpeg)

![](_page_29_Picture_4.jpeg)

arduino.cc/en/Main/Software arduino.cc

**PLUS** 

**Download Software for FREE**

## *First* **Learn to** *Read Copy* **and** *Edit* **,**  *Read, Example: Triggered Crossbucks Flashers*

```
// Blink Crossing Signal LEDS
void setup() { //This setup section runs ONCE when you press reset or on power up
               pinMode(12, INPUT); // Set up Digital pin 11 as an input
               pinMode(10, OUTPUT); // Set up Digital pin 12 as an output
               pinMode(11, OUTPUT); // Set up Digital pin 13 as an output
            }
void loop() in the loop section runs OVER AND OVER again forever
 { if (digitalRead(12)==LOW) //Check if the Pushbutton is pressed (LOW=pressed)
     {
                                  // This sequence is run if the button IS pressed
       digitalWrite(10, HIGH); // turn one Flasher on (HIGH is the voltage level)
       digitalWrite(11, LOW); // turn the other Flasher off (LOW is the voltage level)
       delay(1000); \frac{1}{1000} // wait for a second – 1000 milliseconds
       digitalWrite(10, LOW); // turn one Flasher off (LOW is the voltage level)
       digitalWrite(11, HIGH); // turn the other Flasher on(HIGH is the voltage level)
       delay(1000); \frac{1}{1000} // wait for a second – 1000 milliseconds
     }
    else { // This sequence is run if the button is NOT pressed
           digitalWrite(10, LOW); \frac{1}{10} turn one Flasher off (LOW is the voltage level)
           digitalWrite(11, LOW); // turn the other Flasher off (LOW is the voltage level)
         }
 }
```
### *Building Lights, Sound, & Motion*

![](_page_31_Picture_1.jpeg)

### *Via DCC Control: Animate a Crane*

![](_page_32_Picture_1.jpeg)

- **Prototypical Steam Boiler, Whistle, Bell, and Mechanical sounds**
- $\bullet$ **DCC commands Are Sequenced via JMRI to Provide the Timing**

![](_page_32_Picture_4.jpeg)

## *Synchronized Light, Sound, & Motion*

![](_page_33_Picture_1.jpeg)

## *Tying Motion to Sound*

Floatplane Engine Sound Clip as shown in Sound Editor (Audacity, Nero Wave Editor, WavePad Sound Editor, etc.

![](_page_34_Figure_2.jpeg)

**These events match the delays in the program Which p yy rovides the necessar y s ynchronization throughout the sound clip**

### *Programmed Control and DCC*

- **Adding the figure enhances and complicates the animation**
- **DCC Software Library (CmdrArduino) for Arduinos (Downloadable from: www.Railstars.com) Gives you** *di t rec* **DCC t l DCC con trol**
- **Simultaneous Direct Control of All Pins**
- **Finer Control of Timing and Functions**
- **Using Arduino Pro Mini & TI SN754410 Driver**

![](_page_35_Picture_6.jpeg)

![](_page_35_Picture_7.jpeg)

### **Sequencing Weaves the Animation into a Story**

functs  $\text{A}$  = funct4; dps.setFunctions0to4(locoAdr,DCC\_SHORT\_ADDRESS,functs); // F4 rear cabin lights on wait dcc(4000); //Wait 4 seconds functs =functs|funct3; dps.setFunctions0to4(locoAdr,DCC\_SHORT\_ADDRESS,functs); // F3 front cabin lights on wait\_dcc(4000); //Wait 4 seconds  $functs = functs$ |funct0; dps.setFunctions0to4(locoAdr,DCC\_SHORT\_ADDRESS,functs); // F0 Landing Lights on wait dcc(4000); //Wait 4 seconds  $functs = functions|funct2;$ dps.setFunctions0to4(locoAdr,DCC\_SHORT\_A wait dcc(1); //Wait for the queue \_dcc(1); dps.setSpeed128(locoAdr,DCC\_SHORT\_ADD wait dcc(1425); //Wait 1.425 seconds dps.setSpeed128(locoAdr,DCC\_SHORT\_ADD wait dcc(1400); //Wait 1.4 seconds dps.setSpeed128(locoAdr,DCC\_SHORT\_ADD wait\_dcc(1425); //Wait 1.425 seconds dps.setSpeed128(locoAdr,DCC\_SHORT\_ADD**RESS, low**erpool lowerpool wait\_dcc(1400); //Wait 1.4 seconds dps.setFunctions0to4(locoAdr,DCC\_SHORT\_A dps.setSpeed128(locoAdr,DCC\_SHORT\_ADD wait\_dcc(629); digitalWrite(arm\_pin1, 1); wait dcc (4940); digitalWrite(arm\_pin1, 0); wait dcc(2883); functs =funct3|funct4|funct0; // Leave only the lights on dps.setFunctions0to4(locoAdr,DCC\_SHORT\_A

![](_page_36_Picture_2.jpeg)

### *Useful Links and Sources:*

#### *Electronics Parts sources:*

http://www.digikey.com -- Commercial first quality parts http://www.mouser.com --- Commercial first quality parts http://www.allelectronics.com -- Surplus Parts, LEDs, motors http://www.surplusgizmos.com http://www.goldmine-elec-products.com -- Surplus parts http://stores.ebay.com/ledbaron -- Wired SMD micro LEDs http://www.ngineering.com -- Wire LEDs & tools http://stores.ebay.com/tech-fixx -- 38 Gau *Arduino parts of all sorts:*

# http://ebay

#### *Arduino reference material:*

http://tinyurl.com/mvqmrlj

#### *This Presentation:*

**home.comcast.net/~gbglacier/Clinics/Modeling\_w\_Sound\_NMRA2015.pdf** *Clinic Supplemental Materials:*

**home.comcast.net/~gbglacier/Clinics/AnimationControl\_Clinic\_adds.zip**

- 
- 
- 
- Surplus parts
- -
	-
- -- 38 Gauge Wire Source:
- http://sparkfun.com --- Stuff for sale & reference material
- http://www.adafruit.com -- Stuff for sale & reference material
	- -- Lowest cost Pro Mini boards
- http://www.arduino.cc --- -- Arduino website: libraries, tutorials & reference http://railstars.com/software/cmdrarduino -- Free DCC Software Library for Arduinos qmrlj ModelRailroadingWithArduino2.pdf -- John Plocher Clinic Slides from 2011 NMRA Convention in Sacramento, CA

**Here are links to some of my animation articles which are all in free online Modeling Magazines:** 

#### **Using Micro LEDs on Your Layout LEDs**

MRH model-railroad-hobbyist.com/magazine/mrh-2012-02-feb (Page 74) **Crossbucks and Crossing Gates** NYCSHS nycshs.org/pdf/NYCM\_2Q2012.pdf (Page 24) Bring a Wrecking Crane to Life MRH tinyurl.com/mjtwdp4 (Cover Article, Page 53) **Teach Your Engineers to Turn Heads** MRH publ.com/5nm2Wxy#/100 **Scale Flash Photography** MRH mrhpub.com/2013-07-jul/land/#/51 **Scale Model Animation Adding Life to a Layout** Railroad Model Craftsman Magazine, May 2014 **Battery Powered Models in HO Scale** MRH mrhpub.com/2014-11-nov/land/#/83 **Startin g () from Scratch with an Arduino Pro Mini (or Moteino )** mrhpub.com/2014-11-nov/land/#99 **You can read my Scale Model Animation blog here (Animation & DCC decoders):**  http://model-railroad-hobbyist.com/blog/geoff-bunza **and you can see additional videos on my YouTube channel on animation:** 

youtube.com/user/DrGeoffB

**I hope you enjoy them too!**

A **Step by Step Cookbook for the Modeler Using the Pro Mini** can be found here: Starting from Scratch with an Arduino Pro Mini (or Moteino): mrhpub.com/2014-11-nov/land/#99

A good start for the Arduino Learning curve would be the tutorials at: arduino.cc/en/Tutorial/HomePage

and there are allot of topics there for search for a subject or browse

or

instructables.com/files/orig/F3J/MTJN/FVW22MXN/F3JMTJNFVW22MXN.pdf

or

richardvannoy.info/arduino.php

or

arduino-info.wikispaces.com/TUTORIALS

Now these offer info at different learning levels so pick one you are comfortable with, or ask a specific question and I will point you in the right direction. If you are using an Arduino Pro Mini (cheapest full function available) try: arduino.cc/en/Guide/ArduinoProMinifor getting started.

For combining DCC decoder control of Building Lighting animation try: **Scale Model Animation 18: DCC Control for Random Building Lighting** <u>model-railroad-hobbyist.com/node/23026</u>

### **Modeling with Sound Scale Model Animation**

![](_page_40_Picture_1.jpeg)

Jim Wells for Their Inspiration & Support

**Geoff Bunzagbglacier@comcast.net**